## **WORLDLINE NWW**

# Aan de slag met uw Link/2500 Portable Flex

### Belangrijkste functietoetsen

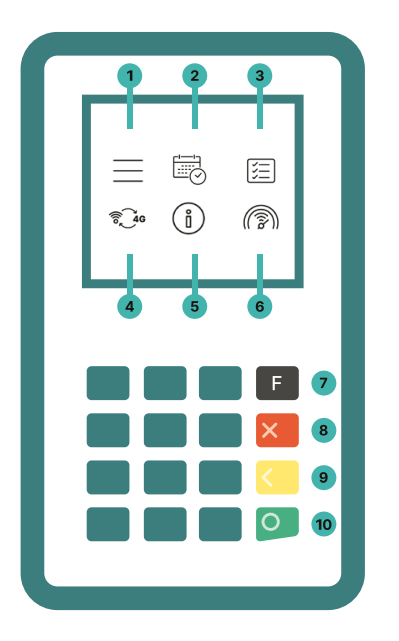

#### 1. Menu

Hoofdmenu voor alle betalingsfuncties

#### 2. Dagelijkse afsluiting

Dagelijkse afsluiting na winkelsluiting of na een shiftwissel

#### 3. Transactiegeschiedenis

Toont de laatst uitgevoerde transacties

#### 4. Communicatietype wijzigen Overschakelen van WiFi naar 4G

#### 5. Terminal Info

Toont de terminal-ID en het IP-adres

#### 6. Verbindingstest

Test de verbinding met de host

- 7. Hoofdmenu
- 8. Verwijderen
- 9. Bevestigen
- 10. Annuleren

De Link/2500 Portable Flex is uw eenvoudige, beveiligde en draagbare betaalterminal. Volg deze drie stappen om betalingen te accepteren:

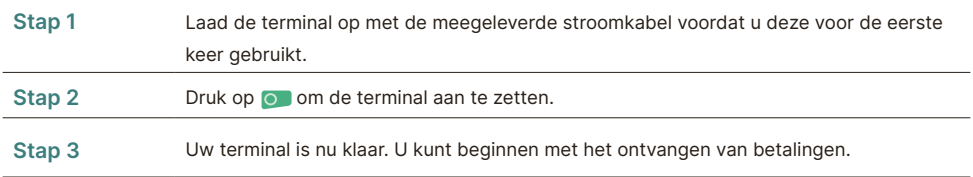

Zo eenvoudig is het om betalingen te ontvangen met uw Link/2500 Portable Flex:

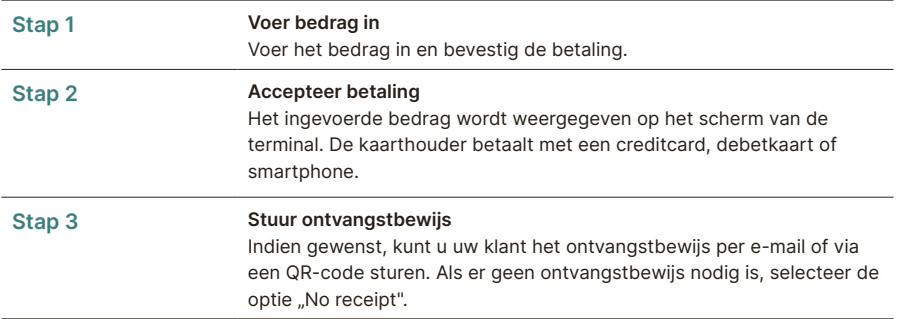

#### **Dagafsluiting**

Dagafsluiting omvat het aanleveren en afronden van alle transacties. De dagafsluiting moet minstens één keer per dag gebeuren, bij voorkeur wanneer de winkel gesloten is. Let op: bedragen worden pas gecrediteerd nadat de dagafsluiting met succes is uitgevoerd.

#### Wachtwoord van terminal

Uw terminal heeft een uniek wachtwoord dat is ontworpen om u, de handelaar, te beschermen tegen fraude. Bewaar uw wachtwoord op een veilige plek. U vindt het wachtwoord van uw terminal in de bijgeleverde klantinformatie.

#### Alles wat u moet weten over de terminal

U heeft uw Link/2500 Portable Flex ontvangen. Wat nu? U vindt alles wat u moet weten over uw terminal onder de volgende link:

www.six-payment-services.com/nl/shared/ campaigns/Link-2500-Get-started-be.html

Scan gewoon de QR-code of voer de link in en kom alles te weten - van accepteren van betalingen tot myPortal, het online platform waarmee u al uw transacties kunt bijhouden, tot de juiste manier om uw terminal schoon te maken.

#### Scan deze QR-code

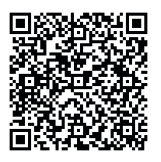